## مقدمه ای بر پرینت سه بعدی - قسمت دوم

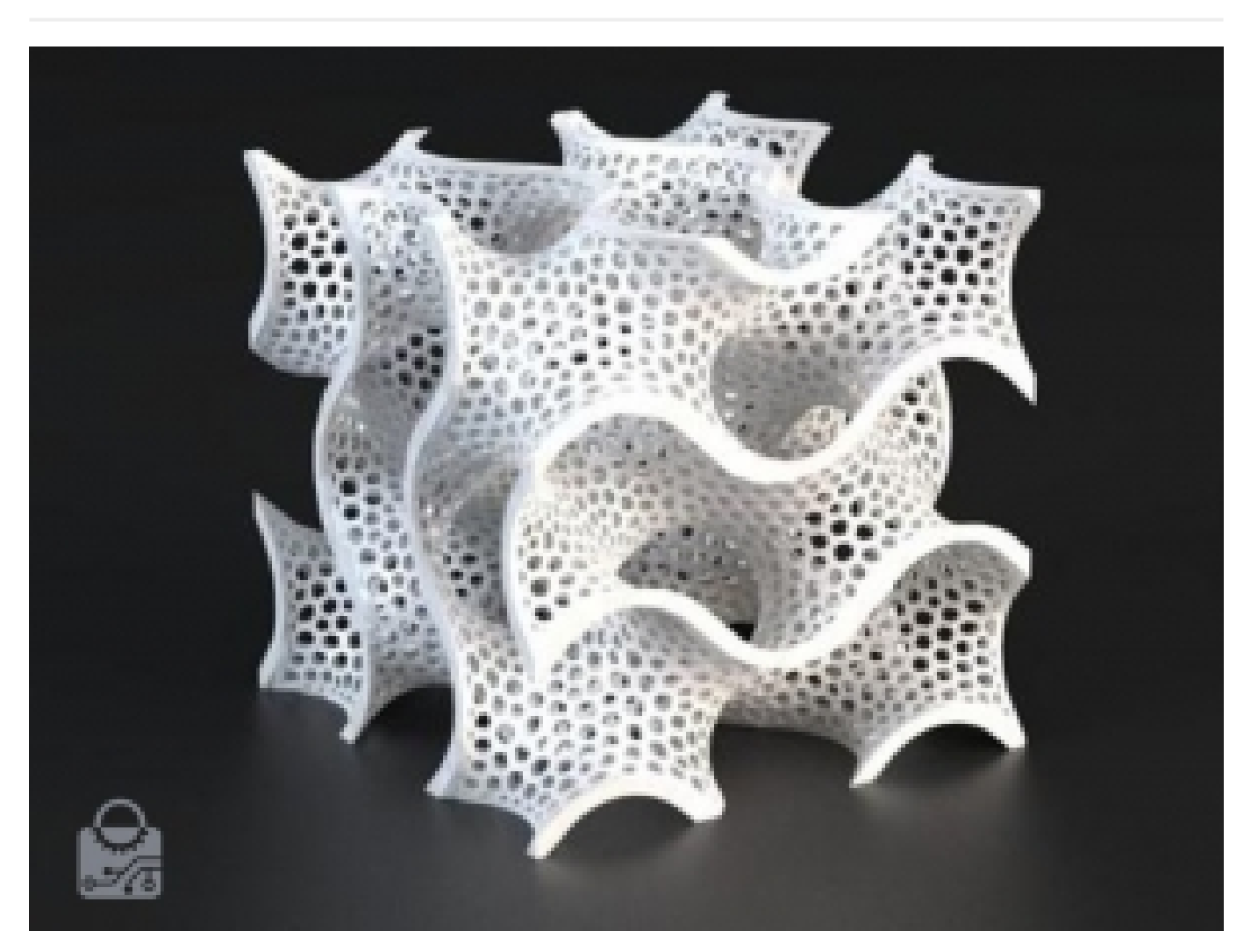

مرحله ی 2: تراکم پرکننده چیست

استفاده از اشیای کاملاً جامد برای پرینت اصلاً کارایی ندارد. چون باعث صرف زمان زیاد شده، بخش های سنگین تری تولید کرده و مواد بیشتری را مصرف می کند که منجر به هزینه به مراتب بالاتری خواهد شد. در نتیجه استفاده از پرینت با تراکم 100% اصلاً توصیه نمی شود، مگر اینکه نیاز به پرینت شی بسیار مستحکم وجود داشته باشد. در بسیاری از موارد، می توانید پشتیبان سازه ای درون شی پرینت شده ی سه بعدی قرار دهید تا جبران تراکم پرکننده ی کاملاً جامد را بکند و شی پرینت شده به استحکام سازه ای سطح بالایی برسد.

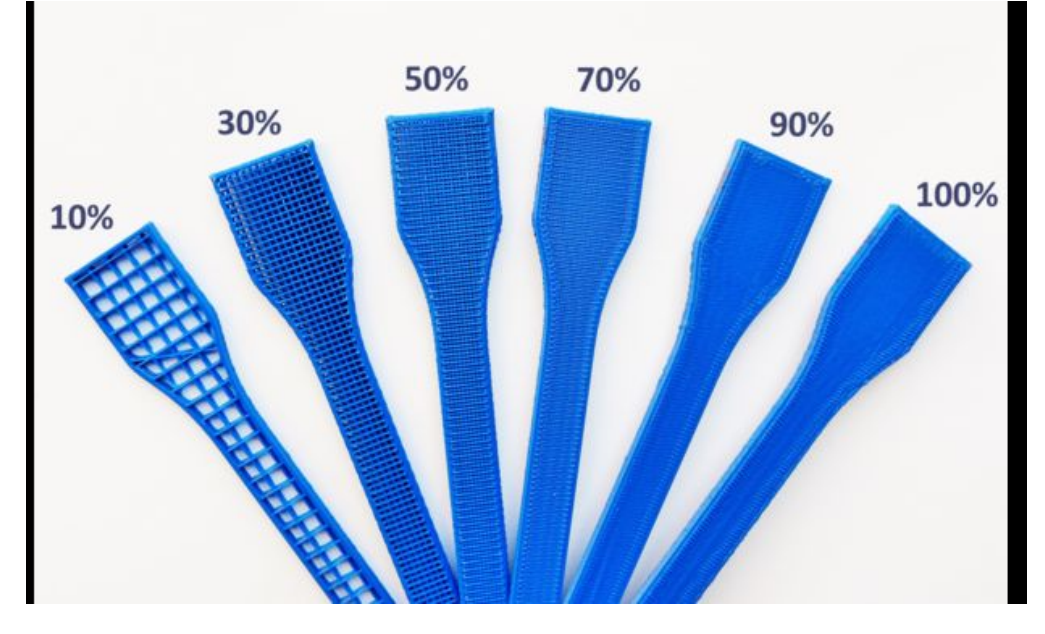

مرحله 3: ارتفاع لایه چیست

ارتفاع لایه ضخامت تک تک لایه های دو بعدی می باشد. ارتفاع ضخیم تر لایه منجر به پرینت با پری کمتری شده و باعث کاهش هزینه، زمان و افزایش قدرت می شود.

## در چه ارتفاع لایه ای باید پرینت کنم؟

یرینت سه بعدی فرآیندی لایه به لایه است که از طریق تنظیم ضخامت هر لایه از پرینت سه بعدی، می توانید سطح مدل خود را دستکاری کنید تا آنها را با پُری کم یا بیشتری نشان دهید. وضوح (رزولوشن) لایه را بعنوان معیار کیفیت نمی دانم، معیاری که از طریق ترکیب پیاده سازی سخت افزاری و طرح مناسب قابل تعیین است.

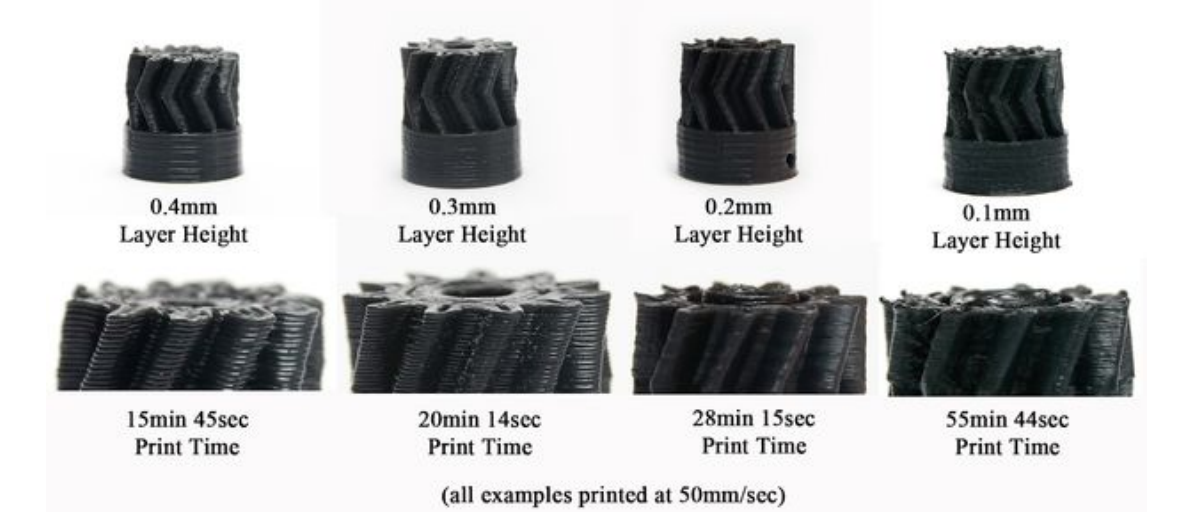

هنگام تصمیم گیری در مورد وضوح لایه ای، باید درنظر بگیرید که آیا مدل شما نیاز به کیفیت بالایی دارد، مانده مانده با دندان مصنوعیی را نشان می دهد که ویژگی های ظریف بسیاری بروی سطح شی شما داشته و باید اندازه ی دقیق آن حفظ شود که نیاز به وضوح بالایی دارد تا ویژگی های شی به خوبی نشان داده شود. سرعت و هزینه نیز بر تصمیم شما تاثیر می گذارد، زیرا وضوح بالاتر نیاز به زمان و هزینه ی بیشتری علاوه بر زمان کارکرد دستگاه دارد.

مدلی که چندین دیوار صاف دارد از وضوح بالاتری برخوردار نمی باشد، در کنار اینکه لایه گذاری آن کمتر آشکار است (لایه ها کوچکتر می شوند).

انتخاب های وضوح معمول لایه از 0.3 300) mm میکرون)، 0.2 200) mm میکرون) و 0.1 100) mm میکرون) شروع می شود. هرچه مقدار عددی کمتر باشد، وضوح بیشتر بوده و توانایی رسیدن به جزئیات بیشتر در حین پرینت نیز بیشتر خواهد شد.

مرحله 4: مدل های پرینت را از کجا پیدا کنیم؟

می توانید هرنوع فایل .stl و اکثر فایل های .obj را تاجایی که سازگار به پرینت سه بعدی شما باشد، پرینت نمایید. سه سایت زیر جای مناسبی برای یافتن مدل های

## صنعت بازار

سه بعدی هستند: ,com.Thingiverse .Myminifactory.com, youmagine.com etc

مرحله 5: چگونه مدل خودم را طراحی کنم؟

می توانید از پرنامه cad استفاده کنید که فایل هایی با قالب .stl یا .obj را تولید می کنند. در اینجا براساس دشواری برای مبتدی و هزینه پیشنهاداتی ارائه می کنیم:

آسان: D123 Autodesk) رایگان)

متوسط: 360 Fusion Autodesk) رایگان، پرداخت هزینه برای برنامه های تجاری)

سخت: کارهای جامد (با هزینه)

مرحله 6: عواملی را که در حین طراحی بخش ها باید به یاد داشته باشید

به مانند یک معماری، در پرینت سه بعدی هیچ چیزی نباید در هوا معلق باشد، همانطوری که از داربست در معماری استفاده می شود، در پرینت سه بعدی نیز باید از پشتیبان هایی بهره گیریم.

به مانند فرآیند ساخت یک ساختمان یا بنا، باید داربست یا پشتیبان هایی بعنوان پردازش پس از پرینت داشته باشیم. هرچه پشتیبانی در پرینت عمیق تر باشد، باعث کاهش پشتیبانی شود.

هنگام طراحی بخش ها، در مورد برآمدگی هایی که بخش ها دارند فکر کنید. اگر بخش ها نیازی به چنین وضوح بالایی ندارند، سپس برآمدگی ها باید کمتر از 45 درجه باشند، مگر اینکه انتظار پرینت بهمراه پشتیبانی را داشته باشید. هرچه وضوح بیشتر باشد، می توانید با زاویه برآمدگی بیشتری تا 55 درجه ، بدون برآمدگی، پرینت کنید. علت این امر این است که گام های z کوچکتر منجر به برآمدگی تدریجی بیشتری شده و در نتیجه می توانید زاویه های برآمدگی بیشتری را پرینت بگیرید.

هنگام انتخاب یا طراحی بخش های پرینت شده ی س بعدی که بهم چفت شده یا وصل شده اند، طراحی با تحمل mm1 را در ذهن داشته باشید. در غیر اینصورت این بخش ممکن است خیلی بزرگ شود. این قانون همچنین برای نمایان کردن اندازه ها اعمال می شود، در نتیجه بخش هایی را اندازه ی کمتر از mm1 طراحی نکنید. قلاویزها مشابه برای پرینت سه بعدی توصیه نمی شوند. می توانید حفره ها را بعداً بگیرید یا رشته هایی را درون پلاستیک قرار دهید.

بعنوان قانون کلی، هر حفره ای که اندکی کوچکتر از آنچه که می خواهید باشد را طراحی کنید. هنگام پرینت،، می توانید حفره ها را به اندازه ی دقیقی که مورد نظر شماست، مته کاری کنید.

بخاطر داشته باشید، تحمل ذکر شده ممکن است با توجه به مواد مورد درخواست شما اندکی فرق کند. بعنوان مثال، شاید نیاز به تحمل بیشتر مواد با ABS را داشته باشید که خیلی منقبض می شود، اما می توانید به تحمل کوچکتر با موادی شبیه به PLA دست پیدا کنید. در آخر مطمئن شوید که از Loctite بروی هریک از بخش ها بخصوص بخش های ABS استفاده نکرده اید. لاکتیک باعث فروریختن بخش ها می شود.

خوب است تا همیشه مطمئن شوید که طرح چند برابر است، زیرا نرم افزارها اکثراً این فرآیند را تضمین نمی کنند. در نتیجه مقدار مشخصی آگاهی هنگام تفکر به این مسئله لازم است. می توانید از NetFann برای شناسایی این موضوع استفاده کنید که آیا طراحی چند برابر است یا آیا درون آن حرفه هایی وجود دارد.

مرحله 7: چگونه می توانم بفهم که قطعه ی من قابل پرینت است؟

آسان ترین راه برای تست فایل .stl، استفاده از Netfabb است. نتفاب را از سایت سازنده دانلود کنید.

ابتدا فایل stl را به نتفاب وارد کنید. اگر بخش های قرمز یا علامت قرمزی را در پایین سمت راست صفحه نمایش خود ببینید، یعنی اینکه .stl ممکن است ناقص بوده یا قالب آن به درستی تشکیل نشده است. اگر چنین علامتی را ندیدید، سپس قطعه را می توانید پرینت سه بعدی کنید.

برای ترمیم هر مشکلی، بروی قطعه یا بخش راست کلیک کرده و گزینه ی ترمیم (repair (را انتخاب نماد. سپس روند ترمیم خودکار را انتخاب کنید. stl اصلی را از نتفاب پاک کرده و ببینید که آیا Stl ترمیم شده مشکلی دارد؛ این کار را همانطور که قبلاً گفته شد از طریق نمایان شدن چراغ قرمز میتوان فهمید. اگر همچنان مشکل بر قوت خودش باقیست،. احتمال دارد که stl قابل ترمیم نباشد، و باید دوباره آن را از نرم افزار Cad که در طراحی استفاده کرده اید، اکسپورت (تولید) کنید.